# **РОЗВИТОК ЗАГАЛЬНОКУЛЬТУРНОЇ КОМПЕТЕНЦІЇ ВЧИТЕЛІВ-ПРЕДМЕТНИКІВ ЗАСОБАМИ СЕРВІСІВ WEB 2.0**

## **Євтушенко Н.В.**

Законом України «Про освіту» визначено основні принципи освіти, серед яких надано пріоритет за гальнолюдським цінностям та органічному поєднанню зі світовою та національною культурою. З огляду на це актуальною постає проблема формування і розвитку за гальнокультурної компетенції вчителя незалежно від предмету, який він викладає у школі. Проблемі форму вання і розвитку загальнокультурної компетенції при свячені праці Троянської С.Л. [2], Єгоршиної О.В. [3], Єжової Т.В. [4] та інших науковців.

Разом з тим, широке впровадження в навчальний процес нових комп'ютерних технологій визначають ни ні не лише як загальноосвітню, а й загальноцивіліза ційну та загальнокультурну вимогу, що надає необме жені можливості для підвищення рівня навчального процесу, самоосвіти та дозволяє готувати фахівців на рівні світових стандартів. Застосуванню інформацій них технологій до навчального процесу присвячені дослідження Жалдака М.І. [5], Горошка Ю.В. [6], Ра кова С.А. [7] та інших дослідників.

Метою даної статті є з'ясування доцільності та не обхідності розвитку загальнокультурної компетент ності вчителів-предметників та викладення методики проведення практичних занять з використання сервісів-он-лайн Web 2.0 на курсах підвищення кваліфікації вчителів різних предметів.

Для реалізації розвитку загальнокультурної ком петентності вчителів-предметників післядипломна педагогічна освіта має певні переваги. Вона є менш інер ційною і здатна реагувати на швидкі соціально-економічні зміни, які відбуваються в сучасному суспільстві. Головною метою післядипломної освіти, окрім забезпе чення умов для постійного підвищення кваліфікації фахівців та безперервного розвитку їх потенціалу, є розвиток інтелектуального та загальнокультурного рі вня кожного спеціаліста впродовж усього життя.

Розвиток загальнокультурної компетентності вчите лів-предметників у системі післядипломної освіти здійснюється на основі компетентнісного та культурологіч ного підходів до реалізації навчального процесу. Загаль нокультурна компетентність розглядається більшістю дослідників як інтеграційна якість особистості, що забез печує органічне поєднання загальної і педагогічної куль тури вчителя, коли педагогічна культура виконує фун кцію специфічного професійного вираження загальної культури у сферу педагогічної діяльності.

Загальнокультурна компетентність передбачає здат ність суб'єкта вільно орієнтуватись у різних сферах су часного соціокультурного простору. Кожне покоління створює свій власний соціокультурний простір, який складається з властивих йому значень основних по нять, системи символів, цінностей і норм. Саме у дано му просторі відбувається ідентифікація індивіда як осо бистості, соціального об'єкта і професіонала. Саме си стема професійних норм, цінностей, символів є складо вою професійної культури, визначає здатність об'єкта

вільно орієнтуватись у різ них сферах сучасного соці окультурного простору [4]. Зміни, які відбувають

ся у змісті соціокультурно го простору, приводять від повідно до зміни контенту

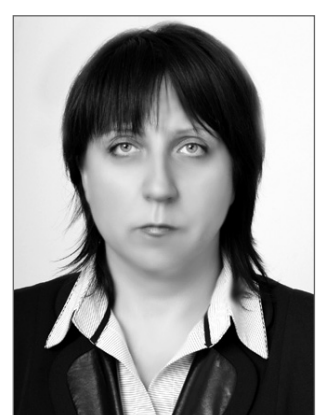

поняття загальнокультурної компетенції сучасного вчителя-предметника. Потрібно враховувати, що вчитель — рушійна сила оновлення соціокультурного простору сучасної школи та те, що специфіка сучас ного соціокультурного простору і тенденції його фо рмування залежать від факторів розвитку тенденцій до глобалізації й уніфікування інформаційного про стору. Незаперечно великий вплив на інформацій ний простір нині має Internet — феномен культури, що конституювався в останній третині ХХ ст. на тех нологічній основі загальносвітової системи комп'ю терних мереж і в певному значенні є модельним об' єктивуванням вмісту і функціонування ноосфери [8].

Продовженням уже відомих технологій та концепції Internet є сервіси-он-лайн Web 2.0, необхідні у роботі кожного вчителя. У цьому інформаційному середовищі мо жна знайти заняття на будь-який смак: створення презентацій, фотоальбомів, робота зі створення навчальних фільмів, обробка звуку, робота з документами. І що не менш важливо, сервіси Web 2.0 відкривають нові можли вості для облаштування особистого простору вчителя.

Наводжу один із варіантів проведення практично го заняття у формі тренінгу щодо створення власно го простору, який може побудувати будь-який учитель за дуже короткий час, маючи навіть початкові нави чки роботи за комп'ютером.

Розглянемо нескладну модель такого простору (рис. 1).

Створення можна починати як від нижнього рів ня (створення електронного документа, блогу, гру пи) і закінчувати створенням кореневої сторінки сайту, так і навпаки.

Для зручності скористаємось завчасно створеним за допомогою застосунка **Блокнот** текстовим доку ментом, який містить адреси сервісів Web 2.0, необ хідних для проведення заняття (рис. 2) та має умов ну назву «Інтернет».

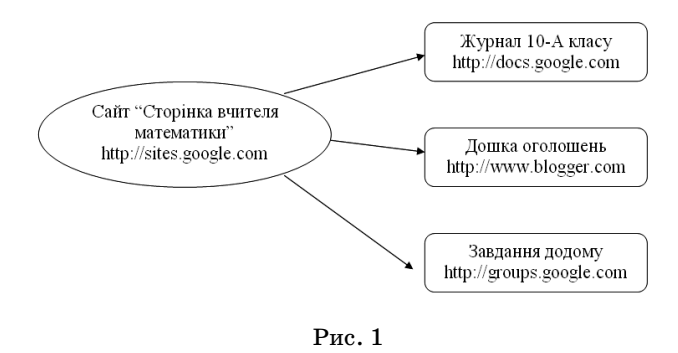

### **ІНФРМАТИЗАЦІЯ ОСВІТИ ЧЕРНІГІВСЬКОЇ ОБЛАСТІ: ДОСВІД, ПРОБЛЕМИ, ЗДОБУТКИ**

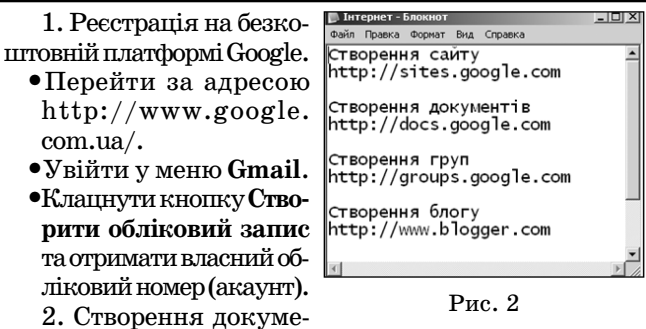

нта з можливістю спільного перегляду.

-Перейти за адресою http://docs.google.com (рис. 3).

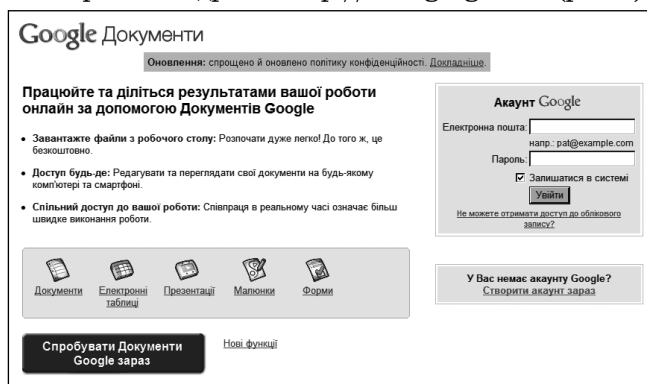

Рис. 3

- -Увійти у меню **Створити новий** та вибрати підме ню **Таблиця**.
- -Клацнути кнопку **Зберегти зараз**.
- -У вікні, що з'явилося, задати назву таблиці «Жу рнал 10А класу». Клацнути кнопку **Ok**.
- -Увійти в меню **Опублікувати**. Вибрати підменю **Налаштування спільного доступу**.
- -Перейти за посиланням **Приватний доступ мають тільки вказані нижче користувачі.** Клацнути кно пку **Змінити**.
- -У вікні **Редагувати налаштування доступу** встано вити прапорець Дозволити редагувати всім корис**тувачам (не потрібно виконувати вхід).**
- -Заповнити таблицю відповідною інформацією (рис. 4). -Скопіювати адресу у вікні **Адреса** та зберегти в документі **Інтернет**.

3. Створення блогу з метою публікації оперативної інформації.

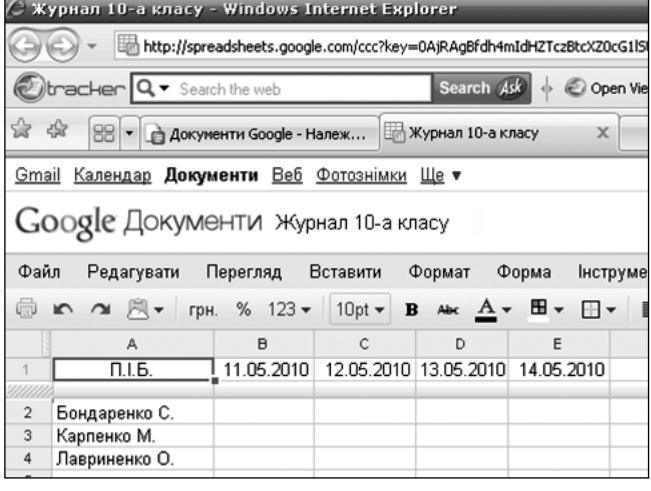

Рис. 4

- -Перейти за адресою створення онлайнових що денників: http://www.blogger.com (рис. 5).
- -Увійти за допомогою свого акаунту. Заповнити відповідні поля **Ім'я акаунту** та **Пароль**.
- -Клацнути кнопку **Створити блог**.
- -Ввести назву блогу у полі **Заголовок блогу** «Дош ка оголошень» та задати майбутню адресу (поле Ад**реса блогу**).
- -Вибрати кнопку **Перевірити доступність**та пройти перевірку словом. Клацнути кнопку **Продовжити**.
- -Вибрати один із запропонованих шаблонів. І ще раз натиснути кнопку **Продовжити**.
- -Перейти за посиланням **Початок введення блогів**. У полі **Заголовок**набрати текст «Оголошення». А у полі **Написати**набрати текст повідомлення «Ша новні батьки! Батьківські збори 9-б класу відбудуться 21 квітня о 18.30, каб. 68. Прошу повідоми ти завчасно про неможливість бути присутніми. З повагою, класний керівник».
- -Клацнути по кнопці **Опублікувати допис** та пере йти за посиланням **Переглянути допис**.
- -Скопіювати адресу у вікні **Адреса** та зберегти в документі **Інтернет**.

4. Створення групи з метою надання можливості приєднання файлів.

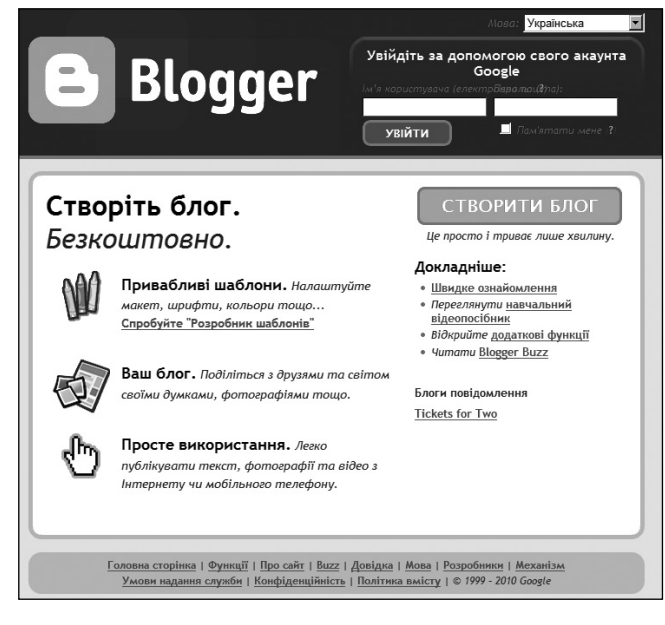

Рис. 5

- -Перейти за адресою: http://groups.google.com (рис. 6).
- -Клацнути кнопку **Створити групу**.
- -Вікно **Введіть назву своєї групи**заповнити текстом «Домашня робота».
- -Заповнити поле **Створіть адресу ел. пошти групи** власним унікальним ім'ям.
- -Заповнити вікно **Додайте опис групи** відповідною інформацією**.**
- -На сторінці **Обрати рівень доступу** установити прапорець **Загальний — …** .
- -Підтвердити зроблений вибір, натиснувши кноп ку **Створити мою групу** та з метою підтвердження ввести символи, що з'являться на екрані і клацну ти кнопку **Створити мою групу**.
- -Далі вибрати кнопку **Пропустити цей крок**.

#### **ІНФРМАТИЗАЦІЯ ОСВІТИ ЧЕРНІГІВСЬКОЇ ОБЛАСТІ: ДОСВІД, ПРОБЛЕМИ, ЗДОБУТКИ**

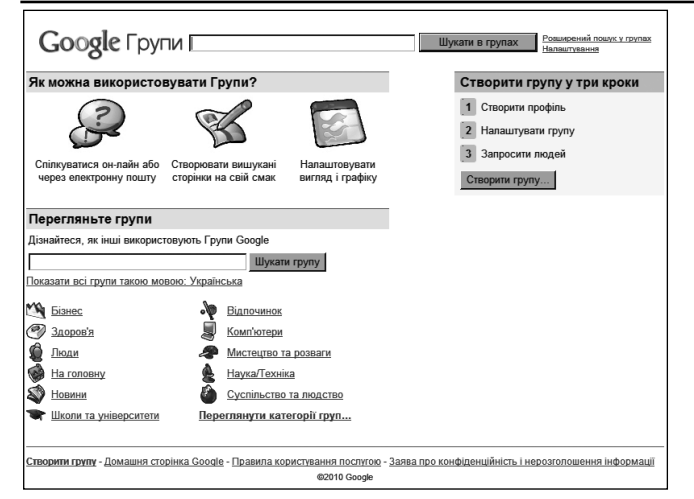

Рис. 6

- -Зберегти адресу ство реної групи в докуме нті **Інтернет**.
- -На панелі справа виб рати пункт **Налаштування групи** (рис. 7).
- Вибрати вкладку До**ступ** та в пункті **Хто може додавати файл?** установити прапорець **Тільки учасники**та на тиснути кнопку Збере**гти зміни**. Перейти до головної сторінки.

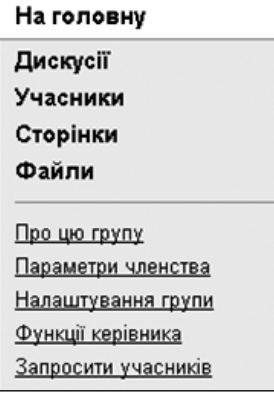

- -Додати сторінку. Для цього на правій панелі увійти в меню **Сторінки**та ви брати вкладку **Додати нову сторінку**. Заповнити поле **Нова**назвою сторінки «Домашнє завдання» та натиснути кнопку **Зберегти & Видати**у вікні, що під твердить успішне створення сторінки. Клацнути кнопку **Пропустити це**. Рис. 7
- -Перейти до головної сторінки.
- 5. Створення сайту з посиланнями.
- -Перейти за адресою http://sites.google.com.
- -Клацнути кнопку **Створити новий сайт**.
- -Заповнити поле **Дати назву сайту:** тексом «Сторі нка вчителя математики».
- -Заповнити поле **Ваш сайт буде розміщено за цією** URL-адресою: http://sites.google.com/site/.
- -Перейти за посиланням **Вибрати тему:** та підібра ти шаблон сайту.
- -Ввести код, який з'явиться на малюнку.
- -Клацнути кнопку **Створити**.
- •Зберегти адресу створеного сайту в документі **Інтернет**.

Створити посилання на створений блог, документ та групу.

- -Увійти в режим редагування сайту за допомогою кнопки **Редагувати сторінку**.
- -Набрати тексти «Журнал 10А класу», «Дошка оголошень», «Завдання додому».
- -Виділити текст «Журнал 10А класу», клацнути по кнопці **Посилання**.
- -У вікні **Створення посилання**вибрати посилання Веб-адреса, вставити скопійовану з документу Ін-

**тернет** адресу електронної таблиці «Журнал 10А класу» (див. п. 2).

- Встановити прапорець Відкрити це посилання в но**вому вікні**. Підтвердити — **Ok**.
- -Зберегти зміни на сайті кнопка **Зберегти**.
- -Аналогічно створити посилання до тексів «Дош ка оголошень», «Завдання додому» за адресами створених блогу і групи відповідно.

Отже, найпростіше онлайнове середовище створено. Після закінчення такого практичного заняття, яке краще проводити у формі тренінгу, відбувається розви ток діяльнісного та емоційного компонентів загально культурної компетенції вчителів. Слухач розвиває вмін ня: вступати у комунікацію, передавати інструмента рій самопізнання і саморозвитку іншому; здійснювати самостійний творчий пошук у розв'язанні проблем; ре флексувати власну діяльність і поведінку; розвивати ус пішну міжособистісну взаємодію у професійній діяль ності і спілкуванні; забезпечувати внутрішньогрупо ве і міжгрупове спілкування. Він відчуває задоволення від того, що є не тільки користувачем мережі Internet, а й творцем, учасником всесвітнього інформаційного се редовища. Не тільки навчився створювати власний сайт, опубліковувати повідомлення, розміщувати фо тографії, приймати і самостійно організовувати фору ми, а ще розширив власний кругозір, підвищив рівень власної загальнокультурної компетенції та, головне, відчув задоволення від вияву своєї загальнокультурної компетенції, відпрацював нові для себе особистісно значимі цінності й мотиви навчання.

Тому використання сервісів Web 2.0 стає особ ливо важливим у процесі післядипломної освіти вчителів-предметників. Це дозволяє розвинути загальнокультурну компетентність слухачів, розши рити їхній кругозір, оволодіти вмінням спілкува тись, використовуючи Internet, зокрема, сприяє розвитку професійного спілкування, умінню бу дувати міжособистісної відносини, працювати у групі, надає можливість зворотнього зв'язку з ін шими користувачами мережі.

#### **Література**

- 1. Закон України «Про освіту».
- 2. *Егоршина Е.В.* Интеграция учебной информации как способ формирования общекультурной компетентности учащихся (На материале изучения древнерусской литературы): Дис. ... канд. пед. наук: 13.00.02. — Ярославль, 2003. — 249 c. РГБ ОД, 61:04-13/559.
- 3. *Ежова Т.В.* Формирование общекультурной компетентности студентов в образовательном процессе вуза: Дис. ... канд. пед. наук: 13.00.01. — Оренбург, 2003. — 185 c. РГБ ОД, 61:03 13/1968-3
- 4. *Жалдак М.И.* Система подготовки учителя к использованию информационной технологии в учебном процессе: дис. ... в форме науч. доклада д-ра пед. наук: 13.00.02 / Мирослав Иванович Жалдак. — М., 1989. — 48 с.
- 5. Вплив нової інформаційної технології на практичну значи мість результатів навчання математики в старших класах се редньої школи: дис. ... канд. пед. наук: 13.00.02 / Ю. В. Горо шко; КДПУ ім. М.П. Драгоманова. — Київ : [s. n.], 1993. — 103 с.
- 6. *Раков С.А.* Формування математичних компетентностей учи теля математики на основі дослідницького підходу в навчан ні з використанням інформаційних технологій: дис. ... д-ра. пед. наук: 13.00.02 / Раков Сергій Анатолійович. — К., 2005. — 381 с.
- 7. Історія філософії. http://philosophyword.info/support.html.